# Parte II - Aula 2 Laboratório de informática Funções, continuidade e diferenciabilidade

### Alex Abreu

## Conteúdo

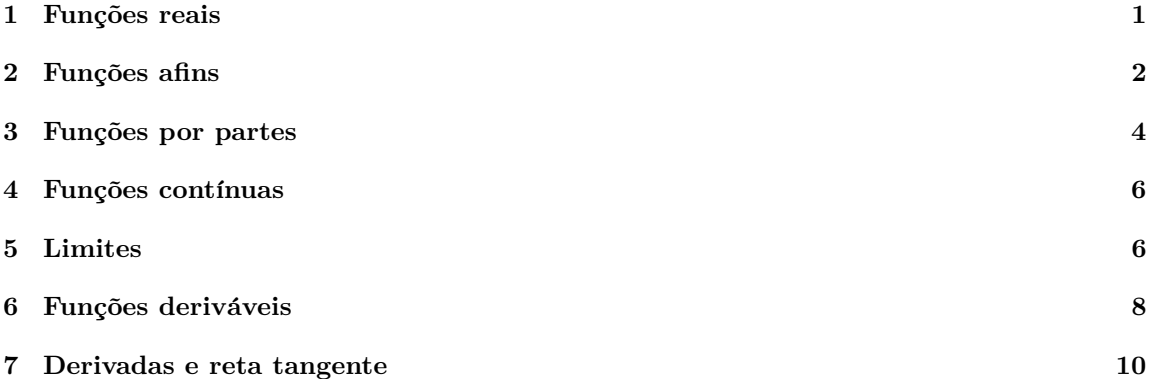

### <span id="page-0-0"></span>1 Funções reais

Também conseguimos definir funções reais (ou complexas) no Sage. Basta escrever

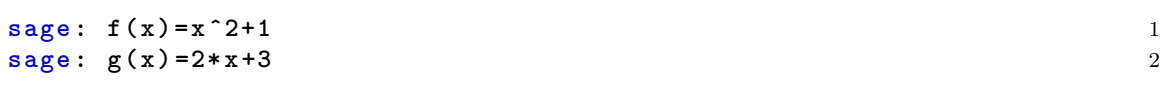

Isto nos permite avaliar as funções.

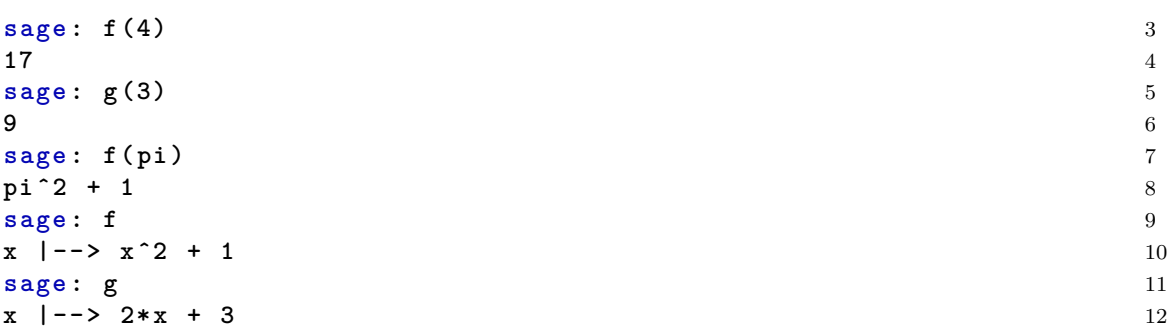

Note que se tentarmos usar a variável *y*, obtemos uma mensagem de erro, apesar da função definida ser a mesma.

sage: h(y)=yˆ2+1

Isto se dá porque não introduzimos  $y$  como variável simbólica.

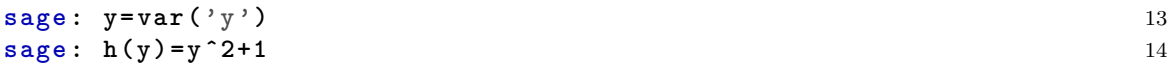

**sage: h**(4) 15 **17** 17

Com o Sage podemos fazer o gráfico de funções reais usando a função plot. Usamos a função plot com 3 argumentos. O primeiro é a função que queremos esboçar, enquanto o segundo e o terceiro os extremos dos intervalos. Como no exemplo abaixo (o gráfico pode ser visto na Figure [1\)](#page-1-1).

```
sage : plot (f , -3 ,3) 17
Graphics object consisting of 1 graphics primitive 18
```
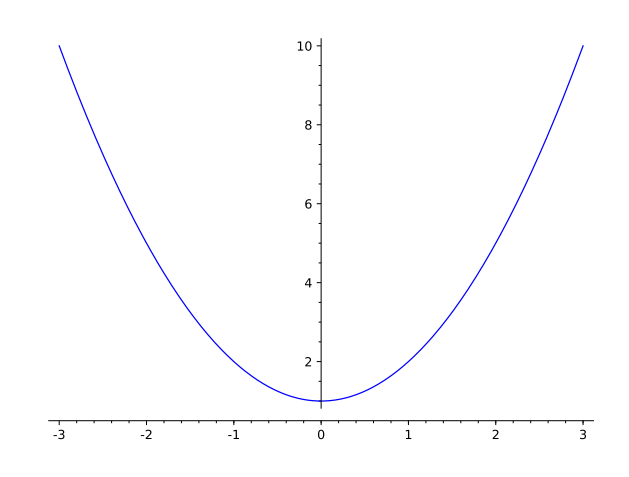

<span id="page-1-1"></span>Figura 1: Gráfico da função *f* no intervalo [−3, 3].

Em alguns casos, pode acontecer da função ter valores muito grandes, o que distorce o gráfico.

```
sage : g ( x ) =1/ abs ( x ) 19
sage : plot (g , -1 ,1) 20
Graphics object consisting of 1 graphics primitive 21
```
O que podemos fazer neste caso, é limitar o eixo *y* com os comandos ymin e ymax.

```
sage : plot (g , -1 ,1 , ymin =0 , ymax =20) 22
Graphics object consisting of 1 graphics primitive 23
```
#### **1.1 Atividade**

- 1. Esboce o gráfico da função  $f(x)$  nos casos abaixo
	- (a)  $f(x) = x^2 2x + 3$  no intervalo  $[-4, 4]$ .
	- (b)  $f(x) = \text{sen}(x)$  no intervalo  $[-6\pi, 6\pi]$ .
	- (c)  $f(x) = \cos(x)$  no intervalo  $[-6\pi, 6\pi]$ .
	- (d)  $f(x) = \log(x)$  no intervalo  $[-5, 10]$ .
	- (e)  $f(x) = e^x$  no intervalo  $[-3, 2]$ .
	- (f)  $f(x) = |x-1| + |x|$  no intervalo [-3, 3].

### <span id="page-1-0"></span>**2 Fun¸c˜oes afins**

Uma função  $f: \mathbb{R} \to \mathbb{R}$  é chamada de *afim* se  $f(x) = ax + b$  para números reais *a* e *b*. O número real *a* ´e chamado de *inclina¸c˜ao* ou *coeficiente angular* da fun¸c˜ao afim *f*. Abaixo vemos exemplos de funções afins.

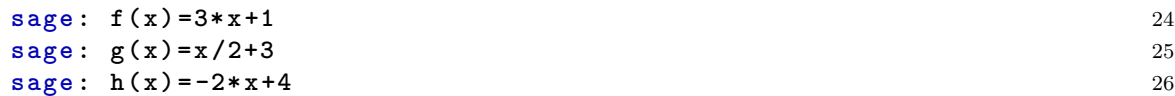

O gráfico de funções afins são sempre retas.

```
sage : plot (f , -5 ,5) 27
Graphics object consisting of 1 graphics primitive 28
sage : plot (g , -5 ,5) 29
Graphics object consisting of 2 graphics primitives 30
sage : plot (h , -5 ,5) 31
Graphics object consisting of 1 graphics primitive 32
```
Você provavelmente notou que os gráficos das funções  $f \in g$  são muito parecidos, isso se dá porque o Sage reescala os eixos para os gráficos parecerem melhores. Se quisermos fixar a escala dos eixos podemos escrever. Você pode ver os gráficos na figura [2.](#page-2-0)

```
sage : plot (f , -5 ,5 , aspect_ratio =1) 33
Graphics object consisting of 1 graphics primitive 34
sage : plot (g , -5 ,5 , aspect_ratio =1) 35
Graphics object consisting of 1 graphics primitive 36
```
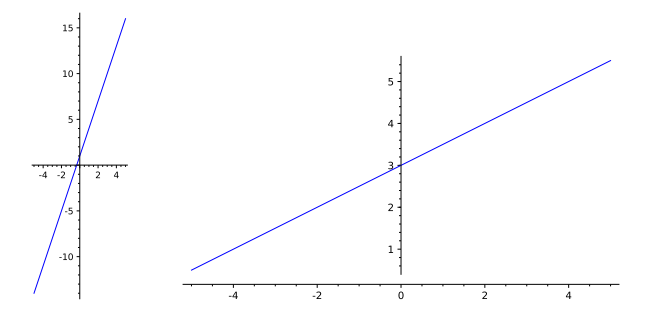

<span id="page-2-0"></span>Figura 2: Gráfico das funções  $f \text{ e } g$  no intervalo  $[-5, 5]$ .

Note que usualmente vamos deixar o Sage fixar a escala, mas temos que ter em mente que a escala do eixo *y* pode ser diferente da escala do eixo *x*.

Podemos também esboçar o gráfico de várias funções ao mesmo tempo.

```
sage : plot (f , -5 ,5) + plot (g , -5 ,5 , color ='green ') + plot (h , -5 ,5 , color =' 37
   red ')
Graphics object consisting of 3 graphics primitives 38
```
Para finalizar, vamos lembrar que a função afim  $f$  que passe pelo ponto  $(x_0, y_0)$  e tem inclinação  $a \notin f(x) = a(x - x_0) + y_0$ . De fato, podemos checar.

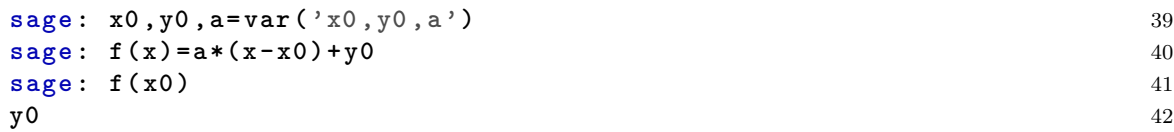

#### **2.1 Atividades**

1. Sejam *f* e *g* as funções afins que passam pelo ponto (4,5) e tem inclinações  $\sqrt{3}$  e π, respectivamente. Esboce o gráfico de  $f \text{e } g$  no intervalo  $[0, 6]$  e na mesma figura, com cores diferentes.

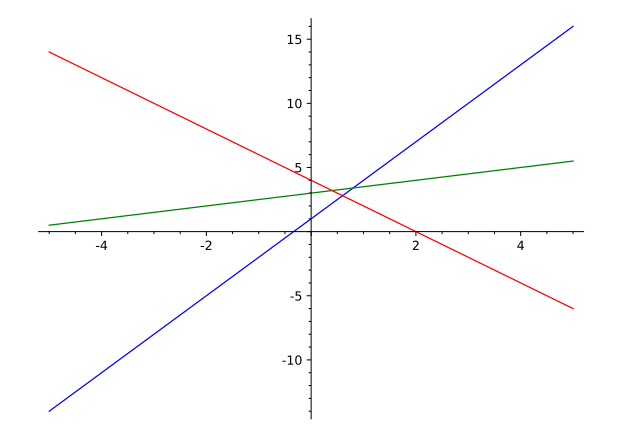

Figura 3: Gráficos das funções  $f, g \in h$ .

### <span id="page-3-0"></span>**3 Fun¸c˜oes por partes**

Muitas vezes em matemática vamos encontrar funções que são definidas em partes. Por exemplo,

$$
f(x) = \begin{cases} x^2 & \text{se } x \le 1\\ \sqrt{x} + 2 & \text{se } x > 1. \end{cases}
$$

A função *f* definida tem uma expressão quando  $x \leq 0$  e outra expressão quando  $x > 0$ . Quando quisermos definir funções por partes no Sage, podemos usar o comando piecewise.

```
sage: f=piecewise([([-10,1], x^2), ((1, \text{oo}), \text{sqrt}(x)+2)], var=x) 43
sage : f 44
piecewise ( x | --> x^2 on [-10, 1], x | --> sqrt(x) + 2 on (1, +oo); x) 45
sage : f ( -3) 46
9 47
sage : f (4) 48
4 49 100
sage: f (0) 50
\bullet 51
```
Usamos o comando piecewise do seguinte modo. O primeiro argumento é uma lista de pares da forma  $(I, expr)$ , onde  $I$  é um intervalo e  $expr$  é uma expressão. No nosso caso temos dois pares, o primeiro é ([−10*,* 0]*, x*<sup>2</sup>) e o segundo é ((0*,* ∞)*,*  $\sqrt{x}$  + 2). Lembre que  $(a, b)$  é o intervalo aberto enquanto que [a, b] é o intervalo fechado. Também existem intervalos abertos de um lado e fechados do outro, como (*a, b*], mas estes s˜ao um pouco mais complicados de definir no Sage. Lembre que intervalos que começam em  $-\infty$  ou terminam em  $\infty$  são sempre abertos.

No exemplo acima, usamos [−10*,* 1] para o intervalo, em vez de (−∞*,* 1], para n˜ao termos que usar um intervalo aberto de um lado e fechado do outro. Se precisarmos calcular ou esboçar o gráfico da função em valores menores que  $-10$ , teríamos que aumentar nosso intervalo de definição. O segundo argumento do comando piecewise é a váriavel simbólica na qual a função está definida, se a nossa função é definida por partes na variável x, escrevemos var=x. O segundo argumento não  $\acute{\text{e}}$  necessário se a variável simbólica for *x*.

```
sage: g =piecewise([((-oo,2),abs(x)),([2,5],log(x))]) 52
sage: g 53
piecewise ( x | -- > abs ( x ) on (-oo, 2), x | -- > log ( x ) on [2, 5]; x) 54
sage: g(3) 55
log (3) 56
sage: g(1) 57
```
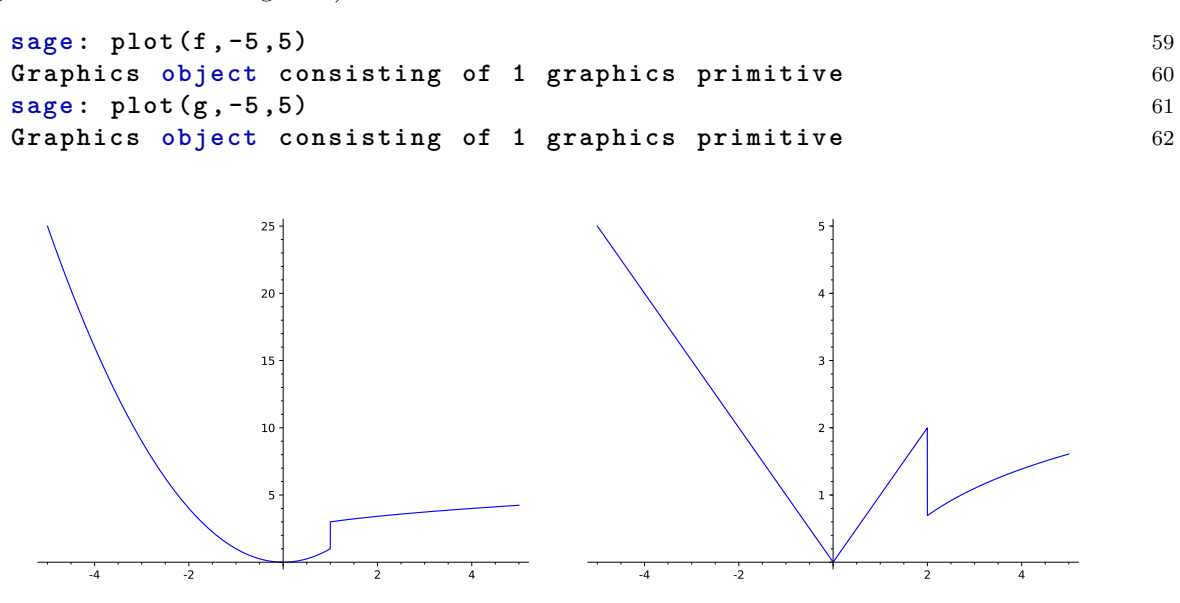

<span id="page-4-0"></span>Figura 4: Gráficos das funções por partes  $f \text{e } g$ .

Você provavelmente reparou dois segmentos verticais, um no gráfico da  $f$  (na abcissa  $x = 1$ ) e outro no gráfico da *g* (na abcissa  $x = 2$ ). Note que os pontos são justamente os pontos onde os intervalos de definição da *f* e *g* se tocam. Isto se dá pelo modo como é implementado os gráficos no Sage. Para termos um gráfico mais fiel, precisamos excluir esses pontos do gráfico. Usamos o comando exclude para isso.

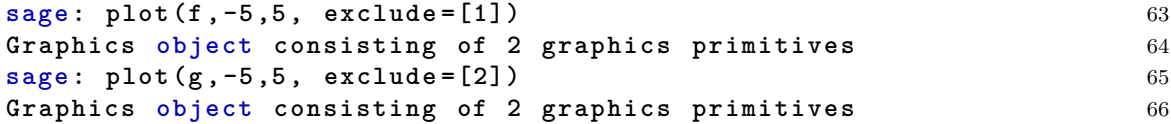

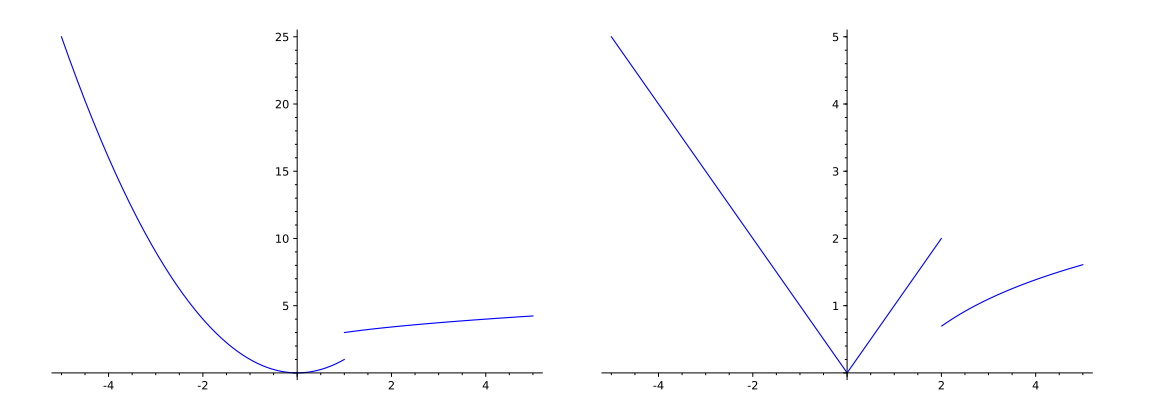

<span id="page-4-1"></span>Figura 5: Gráficos (corretos) das funções por partes  $f \in g$ .

5

#### **3.1 Atividades**

1. Esboce o gráfico das funções *f* e *g* no intervalo [−5,5], onde *f* e *g* são definidas por

$$
f = \begin{cases} e^x & \text{se } x \le 0 \\ 1 & \text{se } 0 < x < e \\ \log(x) & \text{se } x \ge e \end{cases} \quad \text{e} \quad g = \begin{cases} \arctan(x) & \text{se } x \le -1 \\ |x| & \text{se } x > -1. \end{cases}
$$

Não esqueça de excluir os pontos 0 e *e* do gráfico de *f*, e o ponto −1 do gráfico de *g* 

- 2. Esboce o gráfico da função tan(*x*) no intervalo  $[-3\pi, 3\pi]$ . Esboce novamente o gráfico excluindo os pontos  $-\frac{5}{2}\pi, -\frac{3}{2}\pi, -\frac{1}{2}\pi, \frac{1}{2}\pi, \frac{3}{2}\pi, \frac{5}{2}\pi$  (tente calcular a tangente nesses pontos) e limitando o eixo *y* entre −6 e 6.
- 3. Esboce um gráfico razoavel da função

$$
f = \begin{cases} \frac{1}{1-x} & \text{se } x < 1\\ e^{x-1} & \text{se } x \ge 1 \end{cases}
$$

no intervalo [−3*,* 3].

### <span id="page-5-0"></span>**4 Fun¸c˜oes cont´ınuas**

Uma função é dita *contínua* se ela não possui "saltos" no seu gráfico, com excessão dos pontos onde ela não está definida. Por exemplo, toda função afim é contínua, bem como as funções seno e cosseno. A função tangente também é contínua, já que os saltos no seu gráfico se dão nos pontos onde ela não está definida.

Como exemplo de funções não contínuas, temos as funções *f* e *g* da seção anterior. Como vemos na Figura [5](#page-4-1) elas não são contínuas.

Nas disciplinas de cálculo e análise você aprenderá a definição precisa de continuidade.

#### **4.1 Atividades**

- 1. As funções  $f \, e \, g$  da atividade 1 da seção anterior são contínuas?
- 2. Defina a função  $f(x) = \frac{\text{sen}(x)}{x}$ . Calcule  $f(1.0)$ ,  $f(0.1)$ ,  $f(0.01)$ ,  $f(0.0001)$ ,  $f(0.00001)$ ,  $f(0.000001)$ ,  $f(0.0000001)$  e  $f(0)$ . Por que dá erro o cálculo de  $f(0)$ ? Esboce o gráfico de  $f$ no intervalo [−6*π,* 6*π*] e depois no intervalo [−0*.*3*,* 0*.*3]. Se vocˆe tivesse que escolher um valor para  $f(0)$ , que valor você escolheria? Por quê?
- 3. Defina a função  $f(x) = \text{sen}(\frac{1}{x})$ . Calcule  $f(1.0)$ ,  $f(0.1)$ ,  $f(0.01)$ ,  $f(0.0001)$ ,  $f(0.00001)$ ,  $f(0.000001), f(0.0000001), f(0.00000001), f(0.000000001)$  e  $f(0)$ . Por que dá erro o cálculo de *f*(0)? Esboce o gráfico de *f* no intervalos [−1, 1], [−0.3, 0.3] e [−0.001, 0.001]. Existe uma escolha razo $\alpha$ vel para o valor de  $f(0)$  neste caso? Por quê?
- 4. Defina a função  $f(x) = \frac{\sqrt[3]{x}-2}{x-8}$  $\frac{f(x-2)}{x-8}$ . Existe uma escolha razoável para o valor de *f*(8)? Por quê? Use o comando canonicalize\_radical para simplificar a expressão.

### <span id="page-5-1"></span>**5 Limites**

O limite de uma função  $f$  quando o argumento  $x$  tende a  $a \in \infty$  valor para qual  $f(x)$  se aproxima conforme *x* se aproxima de *a*. Escrevemos

$$
\lim_{x \to a} f(x)
$$

para representar esse valor. Se você fez corretamente as atividades da seção anterior, você deve ter descoberto que

$$
\lim_{x \to 0} \frac{\text{sen}(x)}{x} = 1 \text{ e } \lim_{x \to 8} \frac{\sqrt[3]{x} - 2}{x - 8} = \frac{1}{12},
$$

$$
\lim_{x \to 0} \text{sen}\left(\frac{1}{x}\right)
$$

equanto que

$$
\lim_{x \to 0} \text{sen}\left(\frac{1}{x}\right)
$$

não existe.

O Sage também calcula limites de funções com o comando limit ou lim.

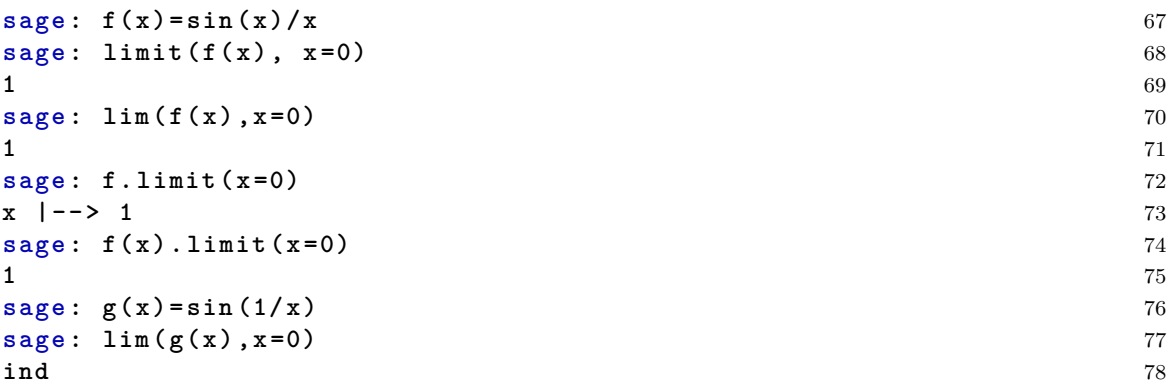

O comando limit também funciona para expressões algébricas, e até envolvendo outras variáveis simbólicas.

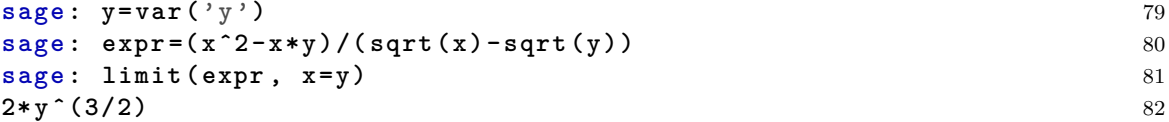

Podemos também calcular limites no infinito.

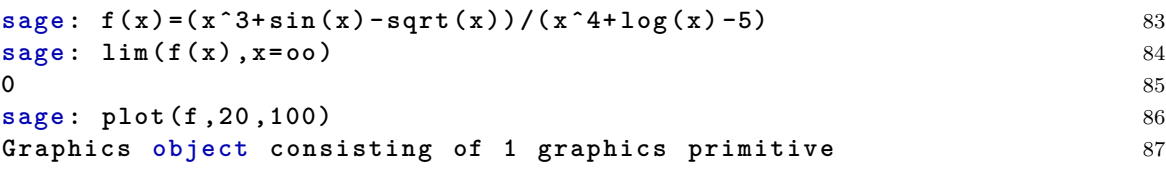

 ${\bf E}$  alguns limites são infinitos.

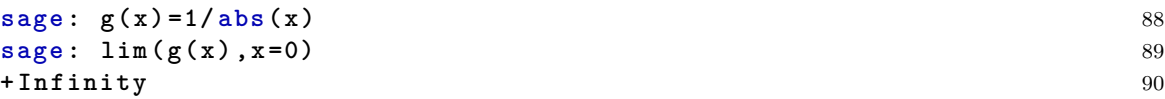

Também existe o conceito de limite lateral. Que é o limite da função quando nos aproximamos pela direita (positivamente) ou pela esquerda do ponto *a*.

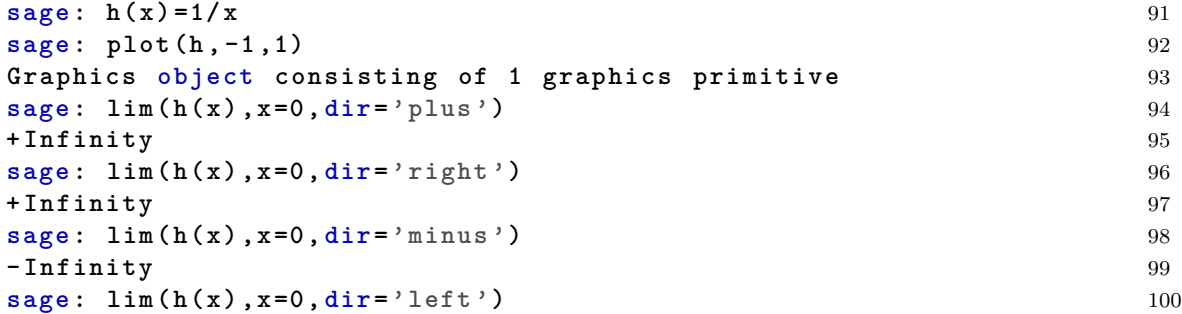

#### **- Infinity** 101

Acima vemos que

$$
\lim_{x \to 0^+} \frac{1}{x} = \infty \text{ e } \lim_{x \to 0^-} \frac{1}{x} = -\infty
$$

#### **5.1 Atividades**

- 1. Calcule cada limite abaixo. Tente simplificar a expressão e esboçar o gráfico perto do ponto onde está sendo calculado o limite.
	- (a)

(c)

$$
\lim_{x \to 0} \frac{\sqrt{1 - 2x - x^2} - (x + 1)}{x}
$$

(b) 
$$
\lim_{x \to 0} \frac{\sqrt{x+2} + \sqrt{x+6} - \sqrt{6} - \sqrt{2}}{x}
$$

$$
\lim_{x \to 1} \frac{x^2 - 5x + 4}{|x - 1|}
$$

(d) 
$$
\lim_{x \to 2} \frac{x^2}{|x - 2|}
$$

(e)  

$$
\lim_{x \to \infty} \frac{(x+1)(x+2)\cdots(x+10)}{(x^2+1)^5}
$$

(f) 
$$
\lim_{x \to 0} \frac{1 - \cos(ax)}{x^2}
$$

(g)

$$
\lim_{x \to 0} \frac{\sqrt{1 + \tan(x)} - \sqrt{1 + \operatorname{sen}(x)}}{x^3}
$$

- 2. Nos limites que n˜ao existem acima, tente calcular os limites laterais.
- $3.$  Calcule os limites laterais no ponto  $1$ da função

$$
f(x) = \begin{cases} \frac{\sqrt{x} - 1}{x^2 - 1} & \text{se } x < 1\\ \log(x) + \sqrt{x} & \text{se } x \ge 1 \end{cases}
$$

### <span id="page-7-0"></span>**6 Fun¸c˜oes deriv´aveis**

Seja  $f: \mathbb{R}^* \to \mathbb{R}$  dada por  $f(x) = \text{sen}(\frac{1}{x})$ . Na seção sobre funções contínuas você deve ter percebido que o gráfico da função  $f$  oscila bastante perto de 0. Como podemos ver na Figura [6.](#page-8-0)

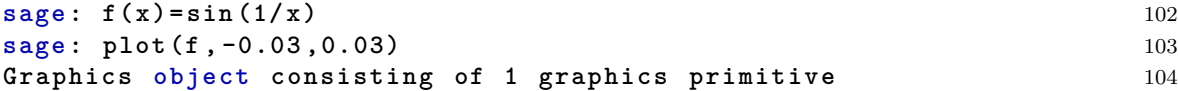

Mas o que acontece para pontos diferentes de 0? Vamos escolher o ponto 0.03. Como é o gráfico de *f* perto deste ponto? Pela Figura [6](#page-8-0) podemos notar que ainda oscila bastante o gráfico.

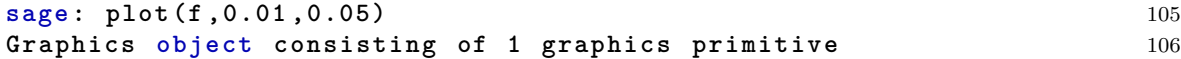

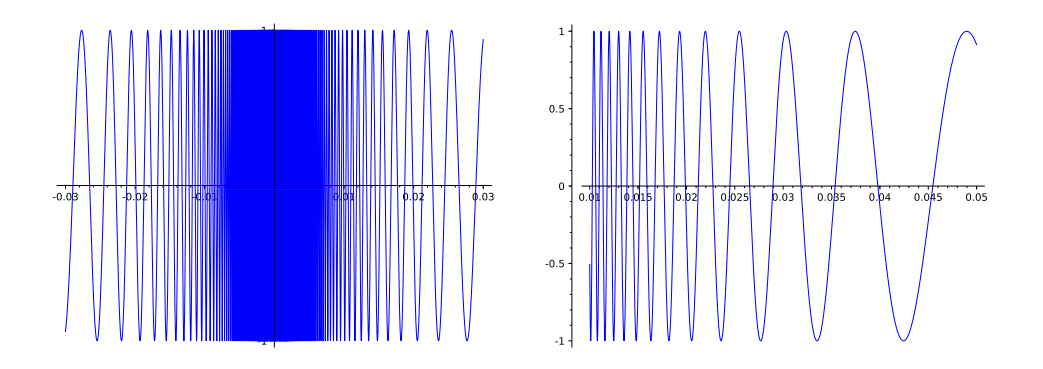

<span id="page-8-0"></span>Figura 6: Gráfico da função  $f$  no intervalo  $[-0.03, 0.03]$  e  $[0.01, 0.05]$ .

Mas se fizermos gráficos cada vez mais perto? (Você pode ver os gráficos na Figura [7.](#page-8-1))

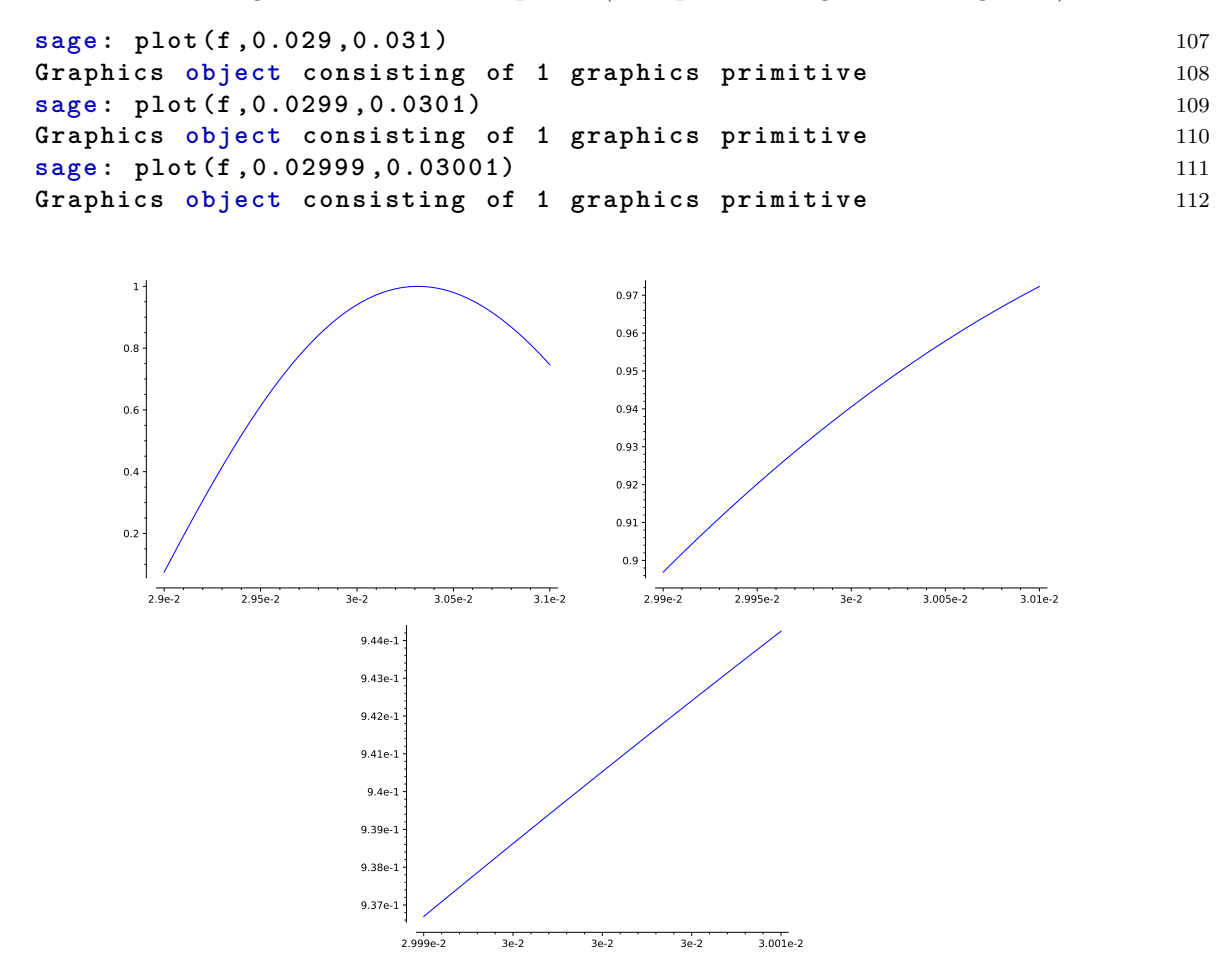

<span id="page-8-1"></span>Figura 7: Gráfico da função  $f$  no intervalo [0.029, 0.031].

Notou que quanto mais perto do ponto, mais o gráfico se parece com uma reta? Quando isto acontece dizemos que a função *f* é derivável no ponto 0.03. Em geral, dizemos que *f* é derivável no ponto *a* se o gráfico de *f* parece uma reta perto do ponto *a*.

Nas disciplinas de cálculo e análise você aprenderá a definição precisa de diferenciabilidade.

#### **6.1 Atividades**

- 1. Verifique se as funções *f* abaixo são deriváveis nos pontos *a*.
	- (a)  $f(x) = x^2 + 2$ , no ponto  $a = 3$ .
	- (b)  $f(x) = \log(\frac{1}{x^3+4})$ , no ponto  $a = 1$ .
	- (c)  $f(x) = |x|$ , no ponto  $a = 0$ .
	- (d)

$$
f(x) = \begin{cases} x^2 & \text{se } x \le 0\\ \log(x+1) & \text{se } x > 0 \end{cases}
$$
, no ponto  $a = 0$ 

(e)

$$
f(x) = \begin{cases} e^x & \text{se } x \le 0\\ \text{sen}(x) & \text{se } x > 0 \end{cases}
$$
, no ponto  $a = 0$ 

2. A função

$$
f(x) = \begin{cases} x^2 \text{sen}(\frac{1}{x}) & \text{se } x \neq 0\\ 0 & \text{se } x = 0 \end{cases}
$$

é derivável no 0. Esboce os gráficos de *f* perto do 0 (é suficiente definir  $f(x) = x^2$ sen $(\frac{1}{x})$  para esboçar o gráfico). Note que neste caso não é tão claro que o gráfico de  $f$  parece com uma reta perto 0. Portanto tome cuidado com a nossa definição de derivável.

### <span id="page-9-0"></span>**7 Derivadas e reta tangente**

Na seção anterior, vimos que se uma função  $f$  é derivável no ponto *a*, então perto do ponto *a* o gr´afico de *f* se parece com uma reta. Esta reta ´e chamada de reta tangente ao gr´afico de *f* no ponto  $(a, f(a))$ . A inclinação desta reta é a derivada de f no ponto *a*.

Seja  $f(x) = e^x - 5 \log(x)$ , vamos encontrar a reta tangente ao gráfico de f no ponto 2. Comece esboçando o gráfico de f perto de 2.

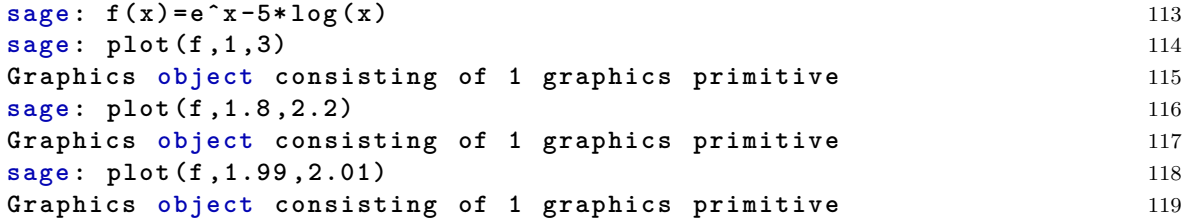

Vemos então, que *f* é derivável no 2. Agora como fazemos para achar a inclinação? Para isso, basta calcular a derivada de *f* (você aprenderá a fazer isso na disciplina de cálculo). Por enquanto usamos o comando diff, que calcula a derivada de *f*. Vamos escrever f1, para a derivada de *f* (usualmente a derivade de  $f$  é denotada por  $f'$ ).

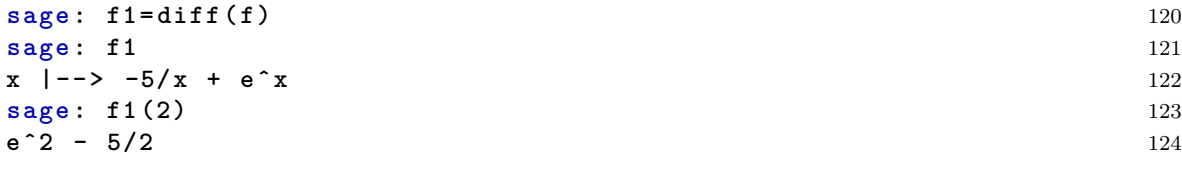

Agora que sabemos a inclinação da reta tangente, e sabemos que ela passa pelo ponto  $(2, f(2))$ , podemos descrever a reta tangente (Lembre da seção sobre funções afins).

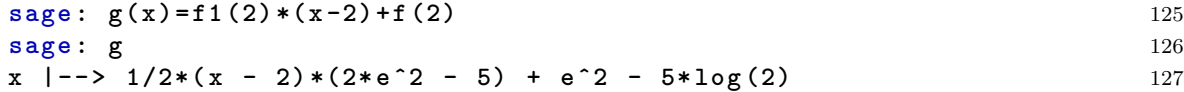

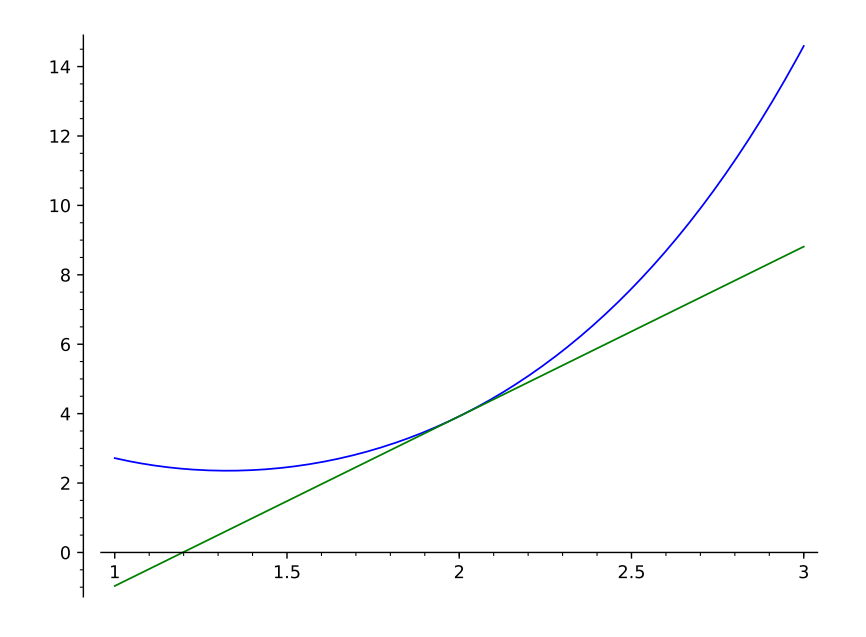

Figura 8: Gráfico da função  $f$  e da sua reta tangente no intervalo [1,3].

Um jeito um pouco mais rápido é usando a série de Taylor da função f.

```
sage : f . series ( x ==2 ,2) 130
x |--> (e<sup>2</sup> - 5*log(2)) + (e<sup>2</sup> - 5/2)*(x - 2) + Order((x - 2)<sup>2</sup>2) 131
sage: g = f. series (x==2, 2). truncate () 132
sage : g 133
x \mid --> 1/2*(x - 2)*(2*e^2 - 5) + e^2 - 5*log(2) 134
sage : plot (f ,1 ,3) + plot (g ,1 ,3 , color ='green ') 135
Graphics object consisting of 2 graphics primitives 136
```
#### **7.1 Atividades**

- 1. Em todas as funções deriváveis do exercício 1 da seção anterior. Esboce o gráfico de f e de sua reta tangente no ponto *a*.
- 2. Seja  $f(x) = \sqrt{x}$ . Encontre a função  $g(x)$  cujo gráfico é a reta tangente ao gráfico de f no ponto 729. Calcule  $f(730.0)$  e  $g(730.0)$ . Porque esses valores são próximos?
- 3. Seja *f* uma função derivável no ponto 3. Sabendo que  $f(3) = 9$  e  $f'(3) = 5$  qual seria uma boa aproximação para  $f(3.01)$ ?

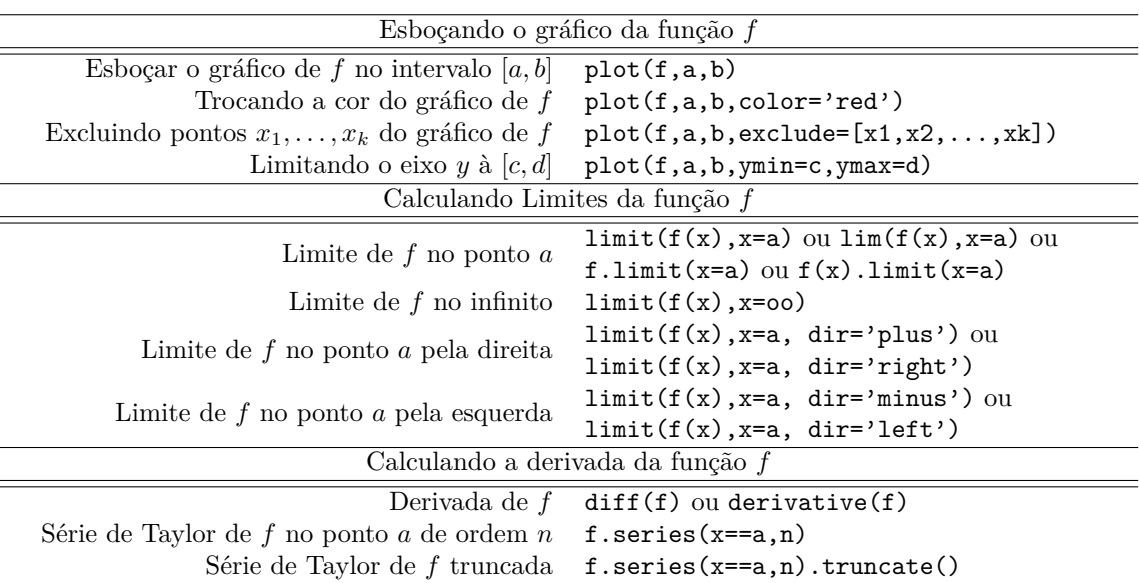